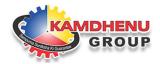

### KAMDHENU LIMITED

[CIN: L27101HR1994PLC092205]

**Regd. Office:** 2<sup>nd</sup> Floor, Tower-A, Building No. 9, DLF Cyber City, Phase-III, Gurugram, Haryana-122002, **Phone:** 0124-4604500,

**E-mail:** kamdhenu@kamdhenulimited.com **Website:** www.kamdhenulimited.com

#### NOTICE OF 01/2021-22 EXTRA-ORDINARY GENERAL MEETING

**NOTICE** is hereby given that the 01/2021-22 Extra-Ordinary General Meeting ("**EGM**") of the Members of Kamdhenu Limited will be held on Thursday, the 10<sup>th</sup> day of March, 2022 at 11:00 A.M (IST) through Video Conferencing ("**VC**")/ Other Audio-Visual Means ("**OAVM**"), to transact the following businesses. The venue of the EGM shall be deemed to be the Registered Office of the Company and the proceedings of the EGM shall be deemed to be made there at, to transact the following Special Business:

#### ITEM NO. 1

APPROVAL FOR INCREASE IN AUTHORISED SHARE CAPITAL OF THE COMPANY AND CONSEQUENTIAL AMENDMENT IN MEMORANDUM OF ASSOCIATION OF THE COMPANY.

To consider and if thought fit, pass the following resolution as an **Ordinary Resolution**:

**"RESOLVED THAT** pursuant to the provisions of Section 61 read with section 64 and other applicable provisions, if any, of the Companies Act, 2013 and the Rules framed thereunder (including any statutory modification(s), amendment(s), or re-enactment thereof for the time being in force) and subject to the provisions of the Memorandum and Articles of Association of the Company, the consent of the members be and is hereby accorded for an increase in the Authorised Share Capital of the Company from existing Rs. 30,00,00,000/- (Rupees Thirty Crores only) divided into 3,00,00,000 (Three Crores) Equity Shares of Rs.10/- each to Rs. 41,50,00,000/- (Rupees Forty One Crores Fifty Lakhs only) divided into 3,00,00,000 (Three Crores) Equity Shares of Rs.10/- each and 1,15,00,000 (One Crore Fifteen Lakhs) Preference Shares of Rs.10/- each.

**RESOLVED FURTHER THAT** pursuant to the provisions of Section 13 and other applicable provisions, if any of the Companies Act, 2013 read with rules framed thereunder (including any statutory modification(s), amendment(s), or re-enactment thereof for the time being in force), consent of the members of the company be and is hereby accorded for alteration of Clause V of the Memorandum of Association of the Company by substituting in its place and stead the following:

V. The Authorized Share Capital of the Company is Rs. 41,50,00,000 /- (Rupees Forty One Crores Fifty Lakhs Only) divided into 3,00,00,000 (Three Crores) equity shares of Rs. 10/- (Rupees Ten) each and 1,15,00,000 (One Crore Fifteen Lakhs) preference shares of Rs. 10/- (Rupees Ten) each.

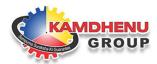

**RESOLVED FURTHER THAT** approval of the Members of the Company be and is hereby accorded to the Board of Directors of the Company to do all such acts, deeds, matters, and things and to take all such steps as may be required in this connection including seeking all necessary approvals to give effect to this Resolution and to settle any questions, difficulties or doubts that may arise in this regard."

By Order of the Board of Directors of Kamdhenu Limited

Sd/-Khem Chand Company Secretary & Compliance Officer Membership No. : FCS 10065

Date: February 2, 2022 Place: Gurugram, Haryana

CIN: L27101HR1994PLC092205

**Regd. Office:** 2<sup>nd</sup> Floor, Tower-A, Building No. 9, DLF Cyber City, Phase-III, Gurugram, Haryana-122002,

**Phone:** 0124-4604500 (30 Lines)

**E-mail:** kamdhenu@kamdhenulimited.com **Website:** www.kamdhenulimited.com

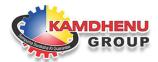

#### **NOTES:**

- 1. In view of COVID-19 pandemic, the Ministry of Corporate Affairs ('MCA') vide Circular No. 02/2021 dated January 13, 2021 read with Circular No. 14/2020 dated April 08, 2020, Circular No. 17/2020 dated April 13, 2020 and Circular No. 20/2021 dated December 8, 2021 (collectively referred 'MCA Circulars') and SEBI Circular No. SEBI/HO/CFD/CMD1/CIR/P/2020/79 2020 dated May 12, and Circular SEBI/HO/CFD/CMD2/CIR/P/2021/11 dated January 15, 2021 (collectively referred as 'SEBI Circular') (MCA Circulars and SEBI Circular collectively referred as 'Circulars') permitted holding of General Meetings through VC/OAVM and dispensed physical presence of the members at the meeting. In compliance with the provisions of the Companies Act, 2013 ('the Act'), SEBI (Listing Obligations and Disclosure Requirements) Regulations, 2015 ('Listing Regulations'), and MCA Circulars, the present meeting is proposed to be convened through VC/OAVM. The facility of remote e-voting will be available during the prescribed time period before the meeting and through e-voting platform which will be available during the meeting. In compliance with the aforesaid MCA Circulars, item mentioned in special business in this EGM Notice are considered unavoidable and forms part of this Notice.
- 2. Pursuant to the provisions of Section 108 of the Companies Act, 2013 read with Rule 20 of the Companies (Management and Administration) Rules, 2014 (as amended) and Regulation 44 of SEBI (Listing Obligations & Disclosure Requirements) Regulations, 2015 (as amended), National Securities Depository Limited (NSDL) is appointed to provide remote e-voting facility before the meeting; and to provide e-voting platform during the meeting, in a secured manner. Whereas M/s Mas Services Ltd, a SEBI registered Registrar and Transfer Agent (RTA) is appointed to provide a platform for convening the meeting through Video Conferencing; to handle and supervise the entire process of holding the meeting through Video Conferencing, e-voting, and processing of data relating to the meeting and voting, etc.
- 3. Notice of the meeting is being sent to all such Equity Shareholders who hold shares as on the cut-off date i.e. Friday, 4<sup>th</sup> February, 2022.
  - Equity Shareholders who have not registered their e-mail id, can get the same registered by sending the request to the Company Secretary and the Compliance Officer of the Company at <a href="mailto:khemchand@kamdhenulimited.com">khemchand@kamdhenulimited.com</a> or to the RTA of the Company M/s KFin Technologies Private Limited at <a href="mailto:einward.ris@kfintech.com">einward.ris@kfintech.com</a>
- 4. In case of any difficulty in registering the e-mail id; e-voting or attending the meeting through Video Conferencing, etc. the following persons may be contacted:

| Name                                                                         | Mobile No. & Email id                       |  |
|------------------------------------------------------------------------------|---------------------------------------------|--|
| Mr. Khem Chand<br>Company Secretary & Compliance Officer<br>Kamdhenu Limited | 8383074359<br>khemchand@kamdhenulimited.com |  |
| Mr. Sharwan Mangla                                                           | 9811742828                                  |  |
| General Manager, Mas Services Limited                                        | sm@masserv.com                              |  |

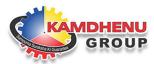

- 5. Only Equity Shareholders of the Company may attend the EGM through Video Conferencing and votethrough the e-voting system.
- 6. Institutional/Corporate Equity Shareholders (i.e. other than individuals/HUF, NRI, etc.) are required to send a scanned copy (PDF/JPEG Format) of its Board Resolution or governing body Resolution/Authorisation, etc., authorizing its representative to attend the meeting and vote on its behalf. The said Resolution/Authorization may be sent to the Scrutinizer at <a href="mailto:shashikant@cacsindia.com">shashikant@cacsindia.com</a>
- 7. Instructions for attending the meeting through Video Conferencing; and for voting through remote e-voting process are given at the end of this notice.
- 8. Voting may be made through remote e-voting (without attending the meeting) which will be available during the prescribed time period before the meeting (as given below); or through e-voting platform which will be available during the meeting:

| Commencement of remote e-voting | Monday, 7 <sup>th</sup> March, 2022 at 9:00 A.M. IST |
|---------------------------------|------------------------------------------------------|
| End of remote e-voting          | Wednesday, 9th March, 2022 at 5:00 P.M. IST          |

- 9. All the Equity Shareholders will be entitled to attend the meeting through Video Conferencing. However, the Equity Shareholders who have already voted through the remote e-voting process before the meeting, will not be entitled to vote at the meeting again.
- 10. Equity Shareholders attending the meeting through video conferencing shall be counted for the purposes of reckoning the quorum.
- 11. In the case of joint holders, the Member whose name appears as the first holder in the order of names as per the Register of Members of the Company will be entitled to vote at the EGM.
- 12. Notice of the meeting, Explanatory Statement, and other documents are also being placed on the following website(s):

| Particulars                              | Website                 |
|------------------------------------------|-------------------------|
| Kamdhenu Limited                         | www.kamdhenulimited.com |
| BSE Limited                              | www.bseindia.com        |
| National Stock Exchange of India Limited | www.nseindia.com        |

13. All documents referred to in this Notice and the Explanatory Statement, and requiring Members' approval, and such statutory records and registers, as are required to be kept open for inspection under the Companies Act, 2013, shall be electronically available for inspection. Members can inspect the same by sending an email to Mr. Khem Chand, Company Secretary & Compliance Officer of the Company at <a href="mailto:khemchand@kamdhenulimited.com">khemchand@kamdhenulimited.com</a>

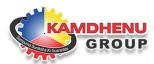

- 14. The Board of Directors of the Company has appointed Mr. Shashikant Tiwari, Partner, (Membership No. ACS 28994) failing him, Mr. Rupesh Agarwal, Managing Partner, (Membership No. ACS 16302) of M/s. Chandrasekaran Associates, Practicing Company Secretaries as the Scrutinizer to scrutinize the process for remote e-Voting and e-Voting at the EGM in a fair and transparent manner and they have communicated their willingness to be appointed and will be available for the same purpose.
- 15. The Scrutinizer shall, immediately after the conclusion of the EGM, count the votes cast through e-Voting at the EGM, thereafter unblock the votes cast through remote e-Voting and make, not later than two (02) working days in terms of SEBI (Listing Obligations and Disclosure Requirements) Regulations, 2015 or 3 (three) days in terms of the Act (whichever is earlier) from conclusion of the EGM, a consolidated Scrutinizer's Report of the total votes cast in favour or against, if any, and submit the same to the Chairman or to a person authorized by the Chairman in writing who shall countersign the same.
- 16. The Chairman or the person authorized by him in writing shall forthwith on receipt of the consolidated Scrutinizer's Report, declare the Results of the voting.

#### **Instructions:**

- In view of the COVID-19 pandemic, social distancing is a norm to be followed and pursuant to the Circulars, physical attendance of the Members to the EGM venue is not required and general meeting be held through video conferencing (VC) or other audio visual means (OAVM). Hence, Members can attend and participate in the ensuing EGM through VC/OAVM.
- Pursuant to Circular No. 14/2020 dated April 08, 2020, issued by the Ministry of Corporate Affairs, the facility to appoint a proxy to attend and cast vote for the members is not available for this EGM. However, the Body Corporates are entitled to appoint authorized representatives to attend the EGM through VC/OAVM and participate thereat and cast their votes through e-voting.
- 3. The Members can join the EGM in the VC/OAVM mode 15 minutes before and after the scheduled time of the commencement of the Meeting by following the procedure mentioned in the Notice. The facility of participation at the EGM through VC/OAVM will be made available for 1000 members on a first-come-first-served basis. This will not include large Shareholders (Shareholders holding 2% or more shareholding), Promoters, Institutional Investors, Directors, Key Managerial Personnel, the Chairpersons of the Audit Committee, Nomination and Remuneration Committee and Stakeholders Relationship Committee, Auditors etc. who are allowed to attend the EGM without restriction on account of first-come-first-served basis.
- 4. In line with the Ministry of Corporate Affairs (MCA) Circular No. 17/2020 dated April 13, 2020, the Notice calling the EGM has been uploaded on the website of the Company at <a href="https://www.kamdhenulimited.com">www.kamdhenulimited.com</a> The Notice can also be accessed from the websites of the Stock Exchanges i.e. BSE Limited and National Stock Exchange of India Limited at <a href="https://www.bseindia.com">www.bseindia.com</a> and <a href="https://www.nseindia.com">www.nseindia.com</a> respectively and the EGM Notice is also available on the website of NSDL (agency for providing the Remote e-Voting facility) i.e. <a href="https://www.evoting.nsdl.com">www.evoting.nsdl.com</a>

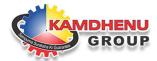

5. The attendance of the Members attending the EGM through VC/OAVM will be counted for the purpose of reckoning the quorum under Section 103 of the Companies Act, 2013.

### THE INSTRUCTIONS FOR MEMBERS FOR REMOTE E-VOTING AND JOINING EGM ARE AS UNDER:-

The remote e-voting period begins on Monday, 7<sup>th</sup> March, 2022 at 09:00 A.M. and ends on Wednesday, 9<sup>th</sup> March, 2022 at 05:00 P.M. The remote e-voting module shall be disabled by NSDL for voting thereafter. The Members, whose names appear in the Register of Members / Beneficial Owners as on the record date (cut-off date) i.e. Thursday, 3<sup>rd</sup> March, 2022, may cast their vote electronically. The voting right of shareholders shall be in proportion to their share in the paid-up equity share capital of the Company as on the cut-off date, being Thursday, 3<sup>rd</sup> March, 2022.

### How do I vote electronically using NSDL e-Voting system?

The way to vote electronically on NSDL e-Voting system consists of "Two Steps" which are mentioned below:

### Step 1: Access to NSDL e-Voting system

### A) Login method for e-Voting and joining virtual meeting for Individual shareholders holding securities in demat mode

In terms of SEBI circular dated December 9, 2020 on e-Voting facility provided by Listed Companies, Individual shareholders holding securities in demat mode are allowed to vote through their demat account maintained with Depositories and Depository Participants. Shareholders are advised to update their mobile number and email Id in their demat accounts in order to access e- Voting facility.

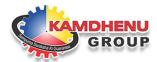

## <u>Login method for Individual shareholders holding securities in demat mode is given below:</u>

| Type of shareholders                                                | Login Method                                                                                                    |
|---------------------------------------------------------------------|----------------------------------------------------------------------------------------------------|
| Individual Shareholders holding securities in demat mode with NSDL. | 1. If you are already registered for <b>NSDL IDeAS facility</b> , please visit the e-Services website of NSDL. Open web browser by typing the following URL: <a href="https://eservices.nsdl.com/">https://eservices.nsdl.com/</a> either on a Personal Computer or on a mobile. Once the home page of e-Services is launched, click on the " <b>Beneficial Owner</b> " icon under "Login" which is available under " <b>IDeAS</b> " section. A new screen will open. You will have to enter your User ID and Password. After successful authentication, you will be able to see e-Voting services. |
|                                                                     | 2. Click on "Access to e-Voting" under e-Voting services and you will be able to see e- Voting page. Click on options available against company name or <b>e-Voting service provider – NSDL</b> and you will be re-directed to NSDL e-Voting website for casting your vote during the remote e-Voting period or joining virtual meeting & voting during the meeting.                                                                                                    |
|                                                                     | 3. If the user is not registered for IDeAS e-Services, option to register is available at <a href="https://eservices.nsdl.com">https://eservices.nsdl.com</a> . Select "Register Online for IDeAS" Portal or click at <a href="https://eservices.nsdl.com/SecureWeb/IdeasDirectReg.jsp">https://eservices.nsdl.com/SecureWeb/IdeasDirectReg.jsp</a>                                                                                                    |
|                                                                     | 4. Visit the e-Voting website of NSDL. Open web browser by typing the following URL: <a href="https://www.evoting.nsdl.com/">https://www.evoting.nsdl.com/</a> either on a Personal Computer or on a mobile. Once the home page of e-Voting system is launched, click on the icon "Login" which is available under 'Shareholder/Member' section.                                                                                                    |
|                                                                     | 5. A new screen will open. You will have to enter your User ID (i.e. your sixteen digit demat account number held with NSDL), Password/OTP and a Verification Code as shown on the screen. After successful authentication, you will be redirected to NSDL Depository site wherein you can see e-Voting page.                                                                                                    |
|                                                                     | 6. Click on options available against company name or <b>e-Voting service provider - NSDL</b> and you will be redirected to e-Voting website of NSDL for casting your vote during the remote e-Voting period or joining virtual meeting & voting during the meeting.                                                                                                    |

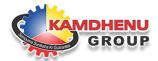

| Individual     |     |         |
|----------------|-----|---------|
| Sharehold      | ers | holding |
| securities     | in  | demat   |
| mode with CDSL |     |         |

- Existing users who have opted for Easi / Easiest, can login through their user id and password. The option will be made available to reach the e-Voting page without any further authentication. The URL for users to login to Easi / Easiest are <a href="https://web.cdslindia.com/myeasi/home/login">https://web.cdslindia.com/myeasi/home/login</a> or <a href="www.cdslindia.com">www.cdslindia.com</a> and click on New System Myeasi.
- After successful login of Easi/Easiest the user will be also able to see the e-Voting Menu. The Menu will have links of e-Voting service provider i.e. NSDL. Click on NSDL to cast your vote.
- 3. If the user is not registered for Easi/Easiest, option to register is available at :
  - https://web.cdslindia.com/myeasi/Registration/EasiRegistration
- 4. Alternatively, the user can directly access e-Voting page by providing demat Account Number and PAN No. from a link in <a href="https://www.cdslindia.com">www.cdslindia.com</a> home page. The system will authenticate the user by sending OTP on registered Mobile & Email as recorded in the Demat Account. After successful authentication, user will be provided links for the respective ESP i.e. NSDL where the e-Voting is in progress.

Individual
Shareholders (holding securities in demat mode) login through their depository participants

You can also login using the login credentials of your demat account through your Depository Participant registered with NSDL/CDSL for e-Voting facility. Once login, you will be able to see e-Voting option. Once you click on e-Voting option, you will be redirected to NSDL/CDSL Depository site after successful authentication, wherein you can see e-Voting feature. Click on options available against company name or **e-Voting service provider-NSDL** and you will be redirected to e-Voting website of NSDL for casting your vote during the remote e-Voting period or joining virtual meeting & voting during the meeting.

**Important note:** Members who are unable to retrieve User ID/ Password are advised to use Forget User ID and Forget Password option available at the above-mentioned website.

### Helpdesk for Individual Shareholders holding securities in demat mode for any technical issues related to login through Depository i.e. NSDL and CDSL.

| Login type                                                         | Helpdesk details                                                                                                    |
|--------------------------------------------------------------------|----------------------------------------------------------------------------------------------------|
| Individual Shareholders holding securities in demat mode with NSDL | Members facing any technical issue in login can contact NSDL helpdesk by sending a request at <a href="mailto:evoting@nsdl.co.in">evoting@nsdl.co.in</a> or call at toll free no.: 1800 1020 990 and 1800 22 44 30             |
| Individual Shareholders holding securities in demat mode with CDSL | Members facing any technical issue in login can contact CDSL helpdesk by sending a request at <a href="mailto:helpdesk.evoting@cdslindia.com">helpdesk.evoting@cdslindia.com</a> or contact at 022-23058738 or 022-23058542-43 |

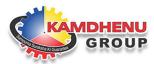

B) Login Method for shareholders other than Individual shareholders holding securities in demat mode and shareholders holding securities in physical mode.

### **How to Log-in to NSDL e-Voting website?**

- 1. Visit the e-Voting website of NSDL. Open web browser by typing the following URL: <a href="https://www.evoting.nsdl.com/">https://www.evoting.nsdl.com/</a> either on a Personal Computer or on a mobile.
- 2. Once the home page of e-Voting system is launched, click on the icon "Login" which is available under 'Shareholder/ Member' section.
- 3. A new screen will open. You will have to enter your User ID, your Password/OTP and a Verification Code as shown on the screen. Alternatively, if you are registered for NSDL eservices i.e. IDEAS, you can log-in at https://eservices.nsdl.com/ with your existing IDEAS login. Once you log in to NSDL e-services after using your log-in credentials, click on e-Voting and you can proceed to Step 2 i.e. Cast your vote electronically.
- 4. the EVEN for the EGM is 119220
- 5. Your User ID details are given below:

| Manner of holding shares i.e. Demat (NSDL or CDSL) or Physical | Your User ID is:                                                                                                    |
|----------------------------------------------------------------|----------------------------------------------------------------------------------------------------|
| For Members who hold shares in Demat account with NSDL.        | 8 Character DP ID followed by 8 Digit Client ID For example, if your DP ID is IN300*** and Client ID is 12***** then your user ID is IN300***12*****.    |
| For Members who hold shares in demat account with CDSL.        | 16 Digit Beneficiary ID. For example if your Beneficiary ID is 12********* then your user ID is 12**********                                             |
| For Members holding shares in Physical Form.                   | EVEN Number followed by Folio Number registered with the company. For example, if folio number is 001*** and EVEN is 119220 then user ID is 119220001*** |

- 6. Password details for shareholders other than Individual shareholders are given below:
  - a) If you are already registered for e-Voting, then you can use your existing password to login and cast your vote.
  - b) If you are using NSDL e-Voting system for the first time, you will need to retrieve the 'initial password' which was communicated to you. Once you retrieve your 'initial password', you need to enter the 'initial password' and the system will force you to change your password.
  - c) How to retrieve your 'initial password'?
    - (i) If your email ID is registered in your demat account or with the company, your 'initial password' is communicated to you on your email ID. Trace the email sent to you from NSDL from your mailbox. Open the email and open the attachment i.e. a .pdf file. Open the .pdf file. The password to open the .pdf file is your 8 digit client ID for NSDL account, last 8 digits of client ID for CDSL account or folio number for shares held in physical form. The .pdf file contains your 'User ID' and your 'initial password'.

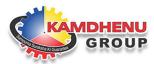

- (ii) If your email ID is not registered, please follow steps mentioned below in process for those shareholders whose email ids are not registered.
- 7. If you are unable to retrieve or have not received the "Initial password" or have forgotten your password:
  - a) Click on "Forgot User Details/Password?" (If you are holding shares in your demat account with NSDL or CDSL) option available on www.evoting.nsdl.com.
  - b) **Physical User Reset Password**?" (If you are holding shares in physical mode) option available on www.evoting.nsdl.com.
  - c) If you are still unable to get the password by aforesaid two options, you can send a request at <a href="mailto:evoting@nsdl.co.in">evoting@nsdl.co.in</a> mentioning your demat account number/folio number, your PAN, your name and your registered address etc.
  - d) Members can also use the OTP (One Time Password) based login for casting the votes on the e-Voting system of NSDL.
- 8. After entering your password, tick on Agree to "Terms and Conditions" by selecting on the check box.
- 9. Now, you will have to click on "Login" button.
- 10. After you click on the "Login" button, Home page of e-Voting will open.

### <u>Step 2: Cast your vote electronically and join General Meeting on NSDL e-Voting system.</u>

If your email ID is not registered, please follow steps mentioned below in **process for** those shareholders whose email ids are not registered:

### How to cast your vote electronically and join General Meeting on NSDL e- Voting system?

- 1. After successful login at Step 1, you will be able to see all the companies "EVEN" in which you are holding shares and whose voting cycle and General Meeting is in active status.
- 2. Select "EVEN" of the company to cast your vote during the remote e-Voting period and casting your vote during the General Meeting. For joining virtual meeting, you need to click on "VC/OAVM" link placed under "Join General Meeting".
- 3. Now you are ready for e-Voting as the Voting page opens.
- 4. Cast your vote by selecting appropriate options i.e. assent or dissent, verify/modify the number of shares for which you wish to cast your vote and click on "Submit" and also "Confirm" when prompted.
- 5. Upon confirmation, the message "Vote cast successfully" will be displayed.
- 6. You can also take the printout of the votes cast by you by clicking on the print option on the confirmation page.
- 7. Once you confirm your vote on the resolution, you will not be allowed to modify your vote.

#### **General Guidelines for shareholders**

1. Institutional shareholders (i.e. other than individuals, HUF, NRI etc.) are required to send scanned copy (PDF/JPG Format) of the relevant Board Resolution/ Authority letter etc. with attested specimen signature of the duly authorized representative.

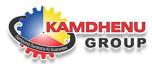

- 2. It is strongly recommended not to share your password with any other person and take utmost care to keep your password confidential. Login to the e-voting website will be disabled upon five unsuccessful attempts to key in the correct password. In such an event, you will need to go through the "Forgot User Details/Password?" or "Physical User Reset Password?" option available on www.evoting.nsdl.com to reset the password.
- 3. In case of any queries, you may refer to the Frequently Asked Questions (FAQs) for Shareholders and e-voting user manual for Shareholders available at the download section of www.evoting.nsdl.com or call on toll-free no.: 1800 1020 990 and 1800224430 or send a request at evoting@nsdl.co.in

# Process for those shareholders whose email ids are not registered with the depositories for procuring user id and password and registration of email ids for e-voting for the resolutions set out in this notice:

- In case shares are held in physical mode please provide Folio No., Name of shareholder, scanned copy of the share certificate (front and back), PAN (self-attested scanned copy of PAN card), AADHAR (self-attested scanned copy of Aadhar Card) by email to khemchand@kamdhenulimited.com.
- 2. In case shares are held in demat mode, please provide DPID-CLID (16 digit DPID + CLID or 16 digit beneficiary ID), Name, client master or copy of Consolidated Account statement, PAN (self attested scanned copy of PAN card), AADHAR (self-attested scanned copy of Aadhar Card) to <u>khemchand@kamdhenulimited.com</u>. If you are Individual shareholders holding securities in Demat mode, you are requested to refer to the login method explained at step 1 (A) i.e. <u>Login method for e-Voting and joining the virtual meeting for Individual shareholders holding securities in Demat mode</u>.
- 3. Alternatively shareholder/members may send a request to <a href="evoting@nsdl.co.in">evoting@nsdl.co.in</a> for procuring user id and password for e-voting by providing above mentioned documents.
- 4. In terms of SEBI circular dated December 9, 2020 on e-Voting facility provided by Listed Companies, Individual shareholders holding securities in Demat mode are allowed to vote through their Demat account maintained with Depositories and Depository Participants. Shareholders are required to update their mobile number and email ID correctly in their Demat account in order to access e-Voting facility.

### THE INSTRUCTIONS FOR MEMBERS FOR E-VOTING ON THE DAY OF THE EGM ARE AS UNDER:

- 1. The procedure for e-Voting on the day of the EGM is same as the instructions mentioned above for remote e-voting.
- 2. Only those Members/ shareholders, who will be present in the EGM through VC/OAVM facility and have not cast their vote on the Resolutions through remote e-Voting and are otherwise not barred from doing so, shall be eligible to vote through e-Voting system in the EGM.
- 3. Members who have voted through Remote e-Voting will be eligible to attend the EGM. However, they will not be eligible to vote at the EGM.
- 4. The details of the person who may be contacted for any grievances connected with the facility for e-Voting on the day of the EGM shall be the same person mentioned for Remote e-voting.

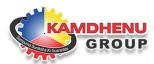

### INSTRUCTIONS FOR MEMBERS FOR ATTENDING THE EGM THROUGH VC/OAVM ARE AS UNDER:

- 1. Member will be provided with a facility to attend the EGM through VC/OAVM through the NSDL e-Voting system. Members may access by following the steps mentioned above for Access to NSDL e-Voting system. After successful login, you can see link of "VC/OAVM link" placed under "Join General meeting" menu against company name. You are requested to click on VC/OAVM link placed under Join General Meeting menu. The link for VC/OAVM will be available in Shareholder/Member login where the EVEN of Company will be displayed. Please note that the members who do not have the User ID and Password for e-Voting or have forgotten the User ID and Password may retrieve the same by following the remote e-Voting instructions mentioned in the notice to avoid last minute rush.
- 2. Members are encouraged to join the Meeting through Laptops for better experience.
- 3. Further Members will be required to allow Camera and use the Internet with a good speed to avoid any disturbance during the meeting.
- 4. Please note that Participants Connecting from Mobile Devices or Tablets or through Laptop connecting via Mobile Hotspot may experience Audio/Video loss due to Fluctuation in their respective network. It is therefore recommended to use Stable Wi-Fi or LAN Connection to mitigate any kind of aforesaid glitches.
- 5. Shareholders who would like to express their views/have questions may send their questions in advance mentioning their name demat account number/folio number, email id, mobile number at <a href="mailto:khemchand@kamdhenulimited.com">khemchand@kamdhenulimited.com</a>. The same will be replied by the company suitably.

By Order of the Board of Directors of Kamdhenu Limited

Sd/-Khem Chand Company Secretary & Compliance Officer Membership No. : FCS 10065

Date: February 2, 2022 Place: Gurugram, Haryana

CIN: L27101HR1994PLC092205

**Regd. Office:** 2<sup>nd</sup> Floor, Tower-A, Building No. 9, DLF Cyber City, Phase-III, Gurugram, Haryana-122002,

**Phone:** 0124-4604500 (30 Lines)

**E-mail:** <u>kamdhenu@kamdhenulimited.com</u> **Website:** www.kamdhenulimited.com

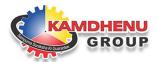

#### **EXPLANATORY STATEMENT PURSUANT TO SECTION 102(1) OF THE COMPANIES ACT, 2013**

The following Statement, as required under Section 102 of the Companies Act, 2013, sets out all material facts relating to the items of Special Business mentioned in the accompanying Notice:

#### ITEM NO. 1

In order to accommodate the issuance of shares in terms of the Scheme of Arrangement of the company pending for final approval with Hon'ble National Company Law Tribunal, Chandigarh Bench, Chandigarh, it is required to increase the Authorized Share Capital of the Company. Currently, the Authorized Share Capital of the Company is consisting Equity Shares only. Therefore, it is required to amend / alter the capital by increasing the Authorised Share Capital of the Company in accordance with the said Scheme of Arrangement.

The proposal for increase in the Authorised Share Capital of the Company and alteration of Clause V of the Memorandum of Association requires approval of the members at a general meeting. Therefore, the Board of Directors of the Company in their meeting held on February 2, 2022, had approved and recommended to the members for their approval to increase the Authorised Share Capital of the Company from Rs. 30,00,00,000/- (Rupees Thirty Crores) divided into 3,00,00,000 (Three Crores) equity shares of Rs. 10/- each to Rs. 41,50,00,000/- (Rupees Forty One Crores Fifty Lakhs only) divided into 3,00,00,000 (Three Crores) Equity Shares of Rs.10/- each and 1,15,00,000 (One Crore Fifteen Lakhs) Preference Shares of Rs.10/- each and consequent amendment in the Capital Clause (Clause V) of the Memorandum of Association of the company by substituting the existing Clause V with the following new Clause V:

"The Authorized Share Capital of the Company is Rs. 41,50,00,000 /- (Rupees Forty One Crores Fifty Lakhs Only) divided into 3,00,00,000 (Three Crores) equity shares of Rs. 10/- (Rupees Ten) each and 1,15,00,000 (One Crore Fifteen Lakhs) preference shares of Rs. 10/- (Rupees Ten) each."

A copy of the Memorandum of Association of the Company duly amended will be available for inspection in the manner provided in the note no. 13 to this Notice.

In terms of the provisions of Sections 13 and 61 of the Companies Act, 2013, approval of the shareholders of the Company is sought by way of an ordinary resolution for increasing the Authorized Share Capital of the Company and consequential alteration to Clause V of the Memorandum of Association of the Company.

None of the Directors or Key Managerial Personnel of the Company or their respective relatives, are in any way concerned or interested, financially or otherwise except to the extent of the equity shares held by them, in the said resolution.

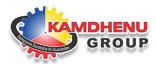

The consent of the members is, therefore, being sought for passing the resolution in Item No. 1 of the notice as an Ordinary Resolution.

By Order of the Board of Directors of Kamdhenu Limited

Sd/-Khem Chand pliance Officer

Company Secretary & Compliance Officer Membership No. : FCS 10065

Date: February 2, 2022 Place: Gurugram, Haryana

CIN: L27101HR1994PLC092205

**Regd. Office:** 2<sup>nd</sup> Floor, Tower-A, Building No. 9, DLF Cyber City, Phase-III, Gurugram, Haryana-122002,

**Phone:** 0124-4604500 (30 Lines)

**E-mail:** kamdhenu@kamdhenulimited.com **Website:** www.kamdhenulimited.com